## 认证电子书

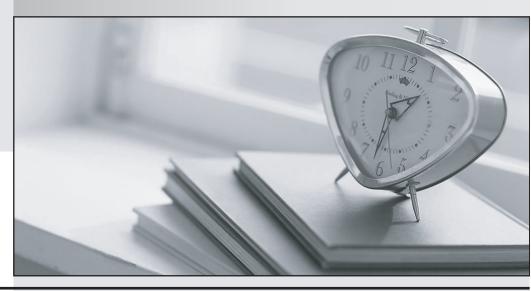

质 量 更 高 服 务 更 好

半年免费升级服务

http://www.itrenzheng.com

**Exam** : **HP0-M53** 

**Title**: HP BSM Operations

Manager on Windows 9.x

Version: Demo

- 1. What does HPOM Tool Web Service provide?
- A. automatic case exchange with third-party tools
- B. proprietary access to HPOM tools
- C. access to run third-party tools that are not part of HPOM
- D. an action system that enables users to start applications, scripts, and commands on managed nodes

Answer: D

- 2. Which statement about the OMW message filter is correct.?
- A. The message filter is available in the OMW Management Console, but it is not available in the OMW Web Console.
- B. The message filter can be modified in the OMW Management Console, but not in the OMW Web Console.
- C. The message filter can be modified in the OMW Web Console, but not in the OMW Management Console.
- D. The message filter is available in both the OMW Management Console and the OMW Web Console.

Answer: D

- 3. Which command options are needed to issue an opcmsg command? (Select three.)
- A. application
- B. node
- C. msg\_grp
- D. object
- E. msg\_text
- F. service\_id
- G. severity

Answer: A,D,E

- 4. Which agent process performs checks for the existence, the update status, and the contents of log files on a managed node?
- A. pmd
- B. checklog
- C. logfile
- D. opcle

Answer: D

- 5. When defining a new logfile policy, what is the discovery capability of calling a script or a command used for?
- A. to discover new log files that were created from the last run
- B. to return if the log file exists or not
- C. to discover changes within the log file monitored by OMW
- D. to return the path and the name of the log file monitored by OMW

Answer: D

6. How do you create a rule within a policy?

- A. Open the policy editor configuration, select Policy, and select Create.
- B. Right-click the policy and select policy editor configuration, select Rule, and select New.
- C. Open the policy editor configuration, select Rule, and select New.
- D. Right-click the policy and select All Tasks Edit, select Rule, and select New.

Answer: D

- 7. When you develop a policy that includes pattern matching, how do you set a Global Setting (such as case sensitivity) within a policy?
- A. From the Option tab, choose the Pattern Matching options, and check/uncheck case sensitive check.
- B. From the Action tab, choose the Pattern Matching options, and check/uncheck case sensitive check.
- C. From the Rule tab, choose the Pattern Matching options, and check/uncheck case sensitive check.
- D. From the Tools tab, choose the Pattern Matching options, and check/uncheck case sensitive check.

Answer: A

- 8. What is a default communication protocol that is used by OMW Management Server to communicate with Operations Agents?
- A. HTTP
- B. HTTPS
- C. SOAP
- D. DCE

Answer: B

- 9. Which statement about OMW administrators is true?
- A. Only one OMW administrator can be logged on at any point of time.
- B. An OMW administrator must be logged on at the management server station.
- C. Only one OMW administrator can launch the configure nodes editor at any point of time.
- D. A Windows administrator on the management server station is automatically also an OMW administrator.

Answer: D

- 10. Which operating system is supported for OMW9 Installation?
- A. Windows 2008 Standard edition or Enterprise (32-bit)
- B. Windows 2008 R2 Standard or Enterprise (64-bit)
- C. Windows 2003 Standard (32-bit)
- D. Windows 2003 Enterprise (32-bit)

Answer: B